Sieć eduroam pozwala na uzyskanie dostępu do sieci bezprzewodowej Wi-Fi na terenie Wydziału Zarządzania, w innych budynkach UŁ oraz w ogromnej liczbie lokalizacji akademickich na całym świecie.

Z regulaminem eduroam można zapoznać się na stronie [www.eduroam.pl/regulamin/](http://www.eduroam.pl/regulamin/)

## **Jak uzyskać dostęp do sieci eduroam?**

Studenci, którzy chcą uzyskać dostęp do sieci bezprzewodowej eduroam muszą **[w pierwszej](http://zarzadzanie.uni.lodz.pl/tabid/506/Default.aspx#AD)  [kolejności przeprowadzić aktywację konta w Active Directory](http://zarzadzanie.uni.lodz.pl/tabid/506/Default.aspx#AD)**. Dzięki temu uzyskają identyfikator i hasło, za pomocą których będą mogli zalogować się do sieci eduroam, USOSweb i innych systemów, w tym poczty Office365.

Instrukcja aktywacji konta studenckiego znajduje się [tutaj.](http://zarzadzanie.uni.lodz.pl/LinkClick.aspx?fileticket=G5jfKiw10X0%3d&tabid=233)

Pracownicy posiadają konta w Active Directory (nie przeprowadzają ich aktywacji) i mogą podłączyć się do sieci WiFi: eduroam lub WZMobi (ta sieć działa wyłącznie na terenie Wydziału Zarządzania)

W przypadku urządzeń z systemem Android konieczne jest w czasie konfiguracji sieci WiFi odszukanie opcji *Uwierzytelnianie w drugiej fazie* i ustawienie MSCHAPV2 (nazwa opcji i jej położenie w menu może się różnić w zależności od wersji systemu Android).

Więcej informacji o konfiguracji sieci eduroam można znaleźć na stronie [http://eduroam.uni.lodz.pl/.](http://eduroam.uni.lodz.pl/) W sekcjach "Konfiguracja Eduroam - manualna" oraz "Konfiguracja Eduroam - instalator" zamieszczone są instrukcje podłączenia systemu Windows, Android, Apple i Linux do sieci eduRoam.

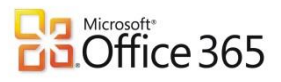

*Po pomyślnej aktywacji konta w Active Directory istnieje również możliwość zalogowania się do usługi Office 365 dla studentów UŁ.*

*W tym celu proszę wejść na stronę [outlook.com/unilodz.eu](https://outlook.com/unilodz.eu) i zalogować się za pomocą identyfikatora i hasła Active Directory. Przy pierwszym logowaniu rozpoczyna się proces tworzenia nowego profilu i przydzielania przestrzeni dyskowej w chmurze SkyDrive. Czas pełnej aktywacji konta i uruchomienia wszystkich usług nie powinien być dłuższy niż 5 godzin – zazwyczaj wynosi kilkanaście minut.* 

*Pracownicy mogą skorzystać z usługi Office 365 dla pracowników UŁ.*

*Więcej informacji można uzyskać na stronie [o365.uni.lodz.pl](http://o365.uni.lodz.pl/)*